## **iPhone/iPad**

## Email Konto bei iPhone & iPad hinzufügen

In den Einstellungen unter Mail → Account hinzufügen → Andere → Mail-Account hinzufügen, die Login Informationen, sowie die Server angeben. Am Ende auf Weiter klicken.

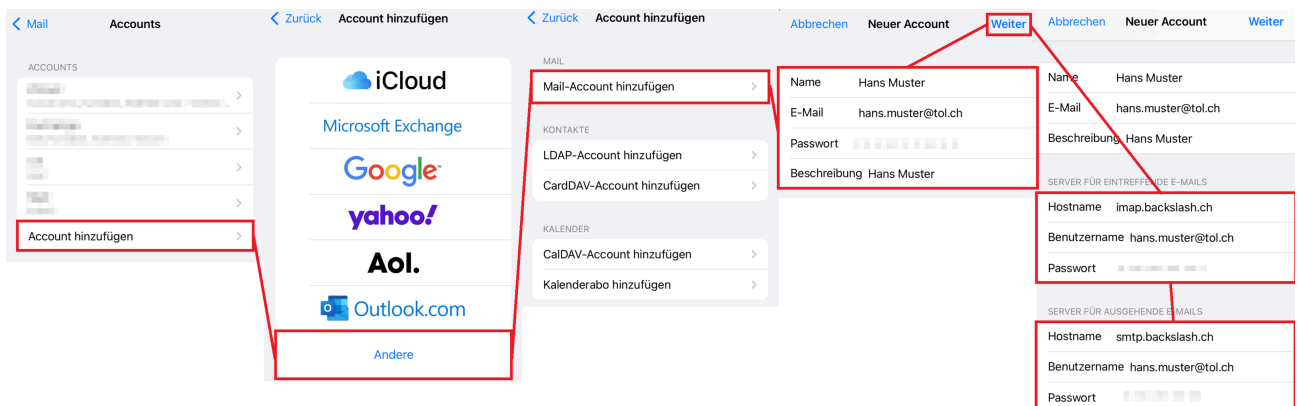

Damit das Versenden von Emails auch funktioniert, muss unter Account → SMTP → primärer Server, der Server Port auf 465 umgestellt werden. Am Ende mit Fertig bestätigen, es kann einige Minuten dauern bis es fertig eingerichtet ist.

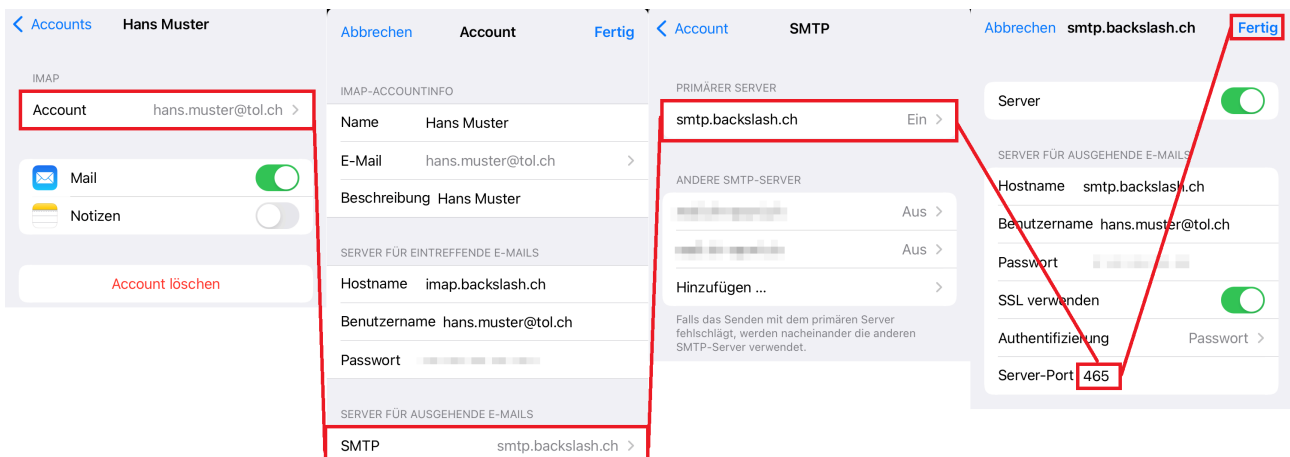